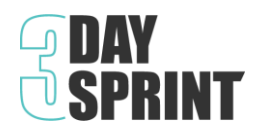

## **Getting 'Tech' ready for your Sprint**

The 3-Day Sprint is virtual team training, designed to build your remote teaming skills. It uses two technologies simultaneously. 1. Video meeting platform and 2. Cloud based Digital Workspace (Mural.co).

## **Managing Two Screens**

Depending on your set-up, there are different ways to best manage the two screens.

- 1. If you are on a small computer screen, you will need to get comfortable going between your web browser and your video chat. *Tip. You can overlay for easier access.*
- 2. If your screen is larger, you can set up your desktop with both screens, resizing your browser to fill c. 2/3 of the screen and your video c.1/3. (*NB. Some video conf. apps limit how small you can resize*)
- 3. If you have two devices or screens, you can have one platform running on each screen and position them side-by-side. *Lucky you!*

## **Mural Digital Workspace**

You will be using Mural as a Visitor. When you open the workspace link, you will be randomly assigned an animal avatar and asked to input your Name to join the workspace. *NB. You do not need to create an account.*

OUR NAME FOR THIS SESSION [OPTIONAL డ్జీ Visiting Ladybug **ENTER AS A VISITOR** 

Welcome to the mural **Mural Basics** 

The workspace is a very large whiteboard with all the exercises we will work through as a team over the 3 Sprints. We will be working Zoomed in on specific areas so don't worry about not being able to see everything. Your facilitator will guide you to where you need to be.

Adding content to the workspace is very intuitive. We recommend that you:

- 1. Watch this 3-minute Mural [Tutorial](https://support.mural.co/en/articles/2113695-video-tutorial-adding-content-to-a-mural) Video on how to add content.
- 2. Open this PRACTICE [WORKSPACE](https://app.mural.co/t/distinctionscocreatespace2390/m/distinctionscocreatespace2390/1611661786275/cf40a4cbea9fc2e88bb404d3a1667cef6260864c) and play around with it until you are comfortable with the basics.

## **Trouble Shooting**

If at any time during the session you lose your connection, use the same links to get back into your Digital workspace or the video call.

[www.3daysprint.ie](http://www.3daysprint.ie/)

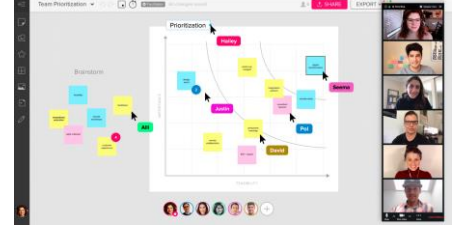